## **Организация контроля учебного процесса в системе Moodle**

Озерова М.И., Жигалов И.Е., Шевченко Д.В.

*Аннотация* — В статье рассматривается организация учебного процесса в системе Moodle; способы и методы автоматизации оценки и контроля знаний обучающихся; представлен модуль на платформе Moodle, состоящий из активный блоков «Библиотека» и «Статистика».

*Ключевые слова***—** Moodle, дистанционное обучение оптимизации, интеграция, тестирование

### I. ВВЕДЕНИЕ

Существующая система Moodle позволяет изучать теоретический материал и выполнять практические задания, но успех подобного обучения, в большинстве случаи зависит от желаний студента. С ростом популярности дистанционной формы обучения, требования к системе Moodle растут, производить контроль знаний становится все сложнее, так как система имеет слабый инструментарий в этой области. Поэтому встал вопрос о расширении функционала системы Moodle, и оптимизации ее под текущие задачи. Организация любого учебного процесса складывается из следующих элементов: управление, контроль и мониторинг. При разработке курса и управлении им необходимо учитывать удаленный метод обучения и индивидуальные особенности восприятия представленного учебно-методического материала обучающимся. Поэтому наиболее важным и сложным является контроль получаемых знаний. По мнению авторов системе Moodle не хватает аналитического модуля, позволяющего более эффективно использовать данную систему в автоматическом режиме. В процессе обучения накапливается большая база данных результатов тестирования, которая не используется для развития, как самой системы обучения, так и в методике обучения.

#### II. СТРУКТУРА УПРАВЛЕНИЯ УЧЕБНЫМ ПРОЦЕССОМ

Управление – это процесс планирования, организации, мотивации, контроля, необходимый для того, чтобы сформулировать и достичь определенных целей [1].

Жигалов И.Е. профессор кафедры ИСПИ Владимирский

государственный университет (e-mail [ikgij@vlsu.ru\)](mailto:ikgij@vlsu.ru)

Шевченко Д.В. ассистент кафедры ИСПИ Владимирский государственный университет (e-mail [vdshevch296@googlemail.com](mailto:vdshevch296@googlemail.com)

Как правило, курс разделен на несколько разделов (обычно 3) на который отводится около месяца. В каждый раздел входит:

-лекционные – теоретического материала, который студент должен изучить в процессе работы над данным разделом;

-лабораторные – некоторое количество лабораторных работ которые студент выполняет в установленный срок;

-рейтинговые задания – итоговый тест выполняемый во время рейтинговой недели;

-контрольная работа – устная или письменная работа выполняемая в аудитории в присутствии преподавателя [2].

Так же курс может включать в себя курсовую работу или курсовой проект. В конце курса проходит зачетное занятие или экзамен. Лабораторные и тестовые задания становятся доступны лишь при переходе в новый раздел. В системе есть календарь, который показывает ближайшие события, а также форум, на котором можно задать необходимые вопросы преподавателю. Лекционные материалы доступны сразу все, по всему курсу. В каждом разделе ссылки на литературу, которая может помочь студенту решить вопрос.

Данный подход неплох, но содержит некоторое количество недостатков, в основном связанных с тем, что изучения материала и выполнения заданий происходит удаленно и на это отводится достаточно. Из опыта работы в системе Moodle можно сформулировать следующие проблемы:

- сложности в формализации заданий практических и лабораторных работ;
- отсутствие мотивации для систематического изучения лекционного материала в течении всего раздела;
- итоговые тесты выполняются один раз, при постоянном использовании лекционного материала, при этом время на выполнения теста обычно ограничено, что сильно снижает степень усвоения материала;
- отсутствует автоматическая система открытия методического материала, следовательно, календарь с событиями не используется в полном объеме;
- при возникновении нового события, если студент не посещает сайт, по какой либо причине, то информация по возникшему событию до слушателя может и не дойти;
- представленная литература в курсе, как правило, не эффективна, так не связана с представленным методическим и теоретическим материалом (необходима

Статья получена 28 ноября 2013.

Озерова М.И. доцент кафедры ИСПИ Владимирский государственный университет (e-mail[: ozerovam@rambler.ru\)](mailto:ozerovam@rambler.ru)

система автоматического отображения ссылок на литературу в рамках каждого курса);

- система не учитывает разный уровень подготовки при прохождении теста;
- нет анализа причин низкого уровня подготовки.

### III. ОРГАНИЗАЦИЯ ПРОЦЕССА ОБУЧЕНИЯ

Для решения вышеизложенных проблем, предложен модуль для системы Moodle, который анализирует изменение уровня знаний при прохождении курса и по запросу, формирует отчет по подготовленности студентов. Модуль легко интегрируется в Moodle, использует для работы ресурсы и БД, выполняет анализ знаний студента и формирует отчет с рекомендации и ссылки на литературу.

Предложенный принцип организации учебного процесса отличается от существующих, тем, что имеет интегрированный автоматический модуль анализа подготовленности студента на каждом из этапов обучения, позволяющий проводить корректировку процесса обучения с учетом индивидуальных особенностей обучаемого. Благодаря промежуточному тестированию можно причины низкого уровня обучения и предложить рекомендации в виде набора конкретного теоретического материала, имеющегося в БД. При разработке учитывался фактор как полностью удаленного, так и совмещённого обучения, так же, учитывалось психологическое восприятие информации студентами, при прохождении курса. Модуль состоит из 2 блоков: блока «Статистика» и блока «Библиотека».

Схемы организации процесса организации управления учебным процессом представлены на рис 1,2,3.

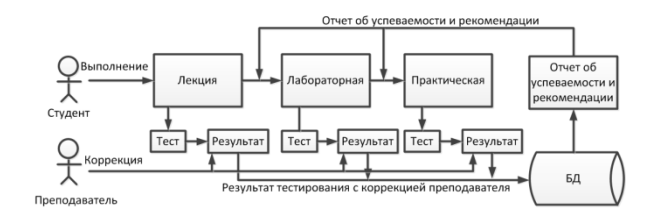

Рисунок 1 – Принцип работы с системой, уровень раздела

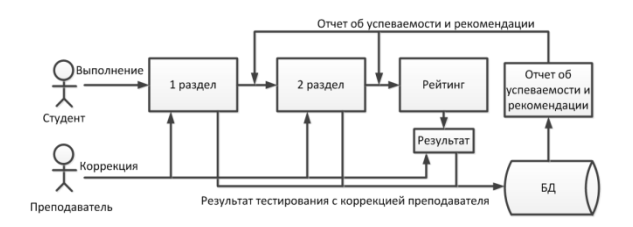

Рисунок 2 – Принцип работы с системой, уровень рейтинга

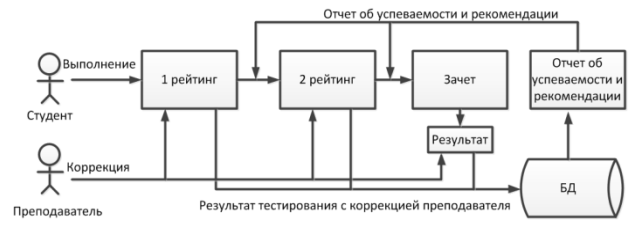

Рисунок 3 – Принцип работы с системой, уровень курса

На рисунке 4 изображены функции и возможности участников системы в виде диаграммы прецедентов. Схема прохождения курса изображена на рисунке 5.

Перед началом прохождения курса, на вводном занятии, студенту предлагают пройти простой вводный тест, который позволит определить начальный уровень знаний студента. Тест содержит 10-15 простых вопросов, которые не должны вызвать затруднений у студентов начинающих изучать данный курс. Итоги данного тестирования сохраняются в БД.

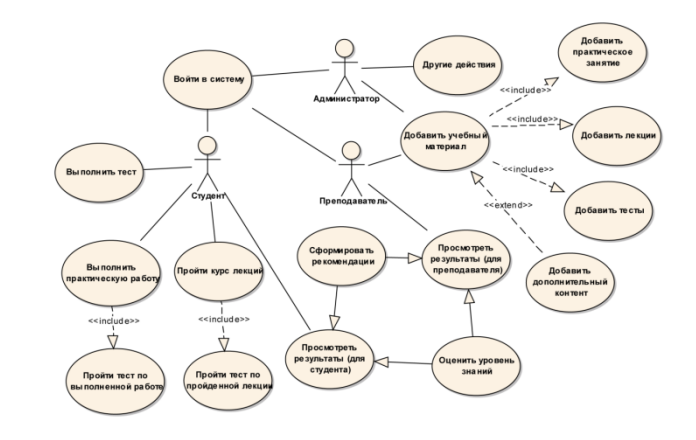

Рисунок 4 – Диаграмма прецедентов отражающая основные функции системы .

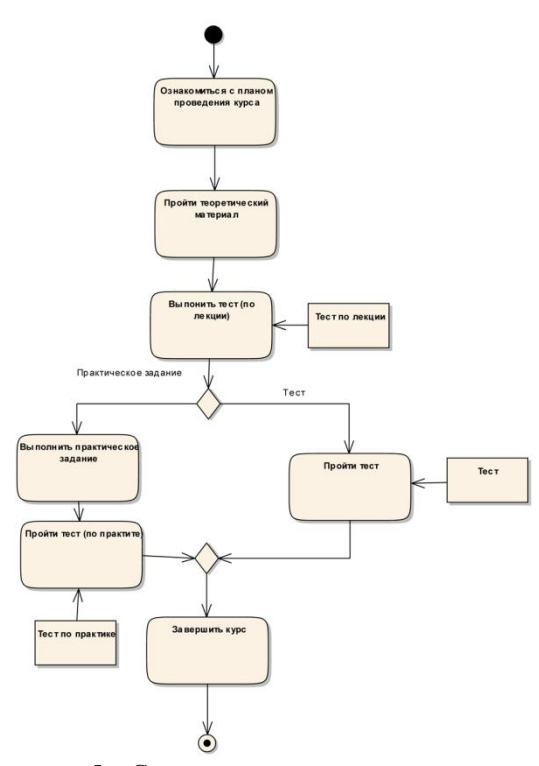

Рисунок 5 – Схема прохождения курса.

Также как и в описанном выше методе, весь курс делится на 3 раздела. Каждый раздел имеет стандартный набор учебного материала и заданий. Но обучающемуся не доступен сразу весь учебный материал, кроме архива всех лекций курсу. Сначала студенту доступно лишь первая лекция, первая лабораторная работа и первое практическое задание (если оно необходимо), при этом рекомендуется выполнять все именно в таком порядке.

После изучения теоретического материала лекции, студенту предоставляют возможность пройти тест по изученному материалу. Тест оцениваться не будет и на итоговую оценку не влияет. Рекомендуется выполнить тест самостоятельно без помощи учебного материала. Тест содержит небольшое количество вопросов (5 - 15), выбор которых происходит таким образом, чтобы их можно было проверить без вмешательства преподавателя. В результате тестирования, формируется подробный отчет с рекомендациями по изучению курса

После того, как были сданы мини тесты по лекции, лабораторной и практической (если она необходима) работам, открывается следующая лабораторная и практическая работа и так далее, до итоговой контрольной работы. Если же есть затруднения в лабораторной или практической работе, а времени чтобы дожидаться ответа преподавателя нет, студент может отправить частично законченную работу с возникшем вопросом, при этом следующая часть раздела станет доступной и срок сдачи работы будет отложен.

Первая часть каждого раздела, становится доступной не зависимо от, того какие были сданы до этого работы.

В любой момент студент может пройти тест предназначенный для проверки уровня подготовки к ближайшему мероприятию (итоговой контрольной работе, зачету или экзамену), при формировании подробного отчета результата, будет учитываться все предыдущая информация, накопленная при прохождении курса. Отчет содержит полезную информацию о слабых разделах и характере допущенных ошибок, а также ссылки на рекомендуемую литературу. Для устранения пробелов в знаниях (ссылки могут быть не только на конкретные источники, но и на конкретную главу или раздел в них). Такой метод подготовки, должен повысить уровень подготовки студентов.

#### IV. АНАЛИЗ УРОВНЯ ЗНАНИЙ

Оценка уровня знаний студента включает в себя следующие элементы:

а) произвести анализ верных и неверных ответов (алгоритм анализа изображен на рисунке 6):

- не знает темы;
- частично не знает темы;
- ошибся при выборе;
- поставил наугад.
- б) выполнить анализ пройденных тестов:

 увеличение/снижение уровня знаний увеличивается в том случае, если количество балов за тест растет, и студент совершает ошибки проставляя наугад и не влияет фактор невнимательности. Если уровень подготовки меняется в направлении: не знает тему -> частично знает тему -> знает тему. В остальных случаях уменьшается;

 работает ли студент - если были даны правильные ответы на вопросы ранее отвеченные неверно, студент работает и учел рекомендации;

 выявление систематических ошибок - если система определит, что студент работает, но продолжает делать ошибки в некотором количестве повторяющихся вопросов, то данные ошибки можно считать систематическими;

 тип заинтересованности студента (лекции, лабораторные работы, практика) - сопоставление результатов тестирования после: лекций, лабораторной, практическим занятием и выявление наиболее высокого показателя.

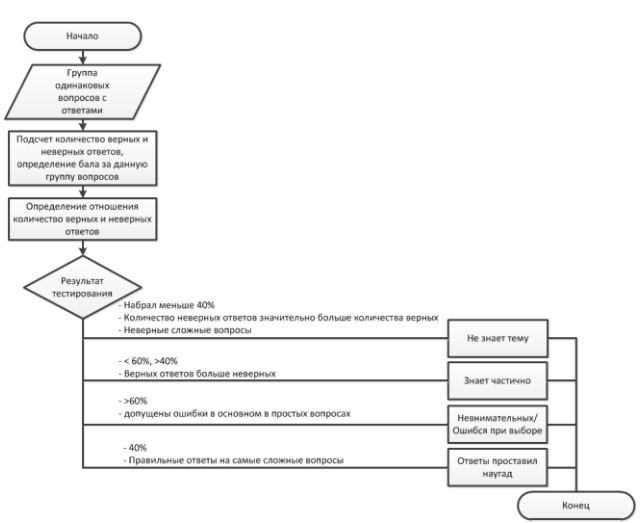

Рисунок 6– Алгоритм анализа ответов

Отчет об уровне знаний студента имеет следующие элементы:

а) график/диаграмма:

 диаграмма правильных/неправильных ответов на вопросы;

диаграмма набранных баллов за тест;

диаграмма уровня подготовки студентов;

диаграмма количество тестов,

 диаграмма отношения правильных/неправильных ответов давших на разные типы вопросов;

график посещений;

б) текстовый отчет:

 список тем и разделов требующих повторения;

 список рекомендаций литературы после каждой выявленной проблемной темы;

в) выбор даты (с определенного момента) формирования отчета;

г) отчет по каждому тесту и вопросу выполненный всеми студентами или отдельной группы (для преподавателей).

Почти у каждой диаграмме есть ссылки, для перехода к размариваемому тесту, вопросу, студенту.

### V. ФОРМИРОВАНИЕ ОТЧЕТА С РЕКОМЕНДУЕМОЙ ЛИТЕРА ТУРОЙ

Для того чтобы система смогла определить ссылки на источник, который необходим студенту, для

повышения уровня подготовки. При заполнении списка литературы, необходимо заполнить следующие параметры:

- \*название источника;
- \*ссылку на источник;
- \*краткое описание;
- \*список ключевых терминов, разделов, понятий для ассоциации данной литературы конкретной темой;
- ссылки на страницу в литературе на определенный раздел, тему, понятие;
- актуальность источника;
- тематическую напрвленность литературы (список главных разделов);
- уровень сложности изложения;
- язык.

Символом «\*» помечены обязательные поля для заполнения.

При формировании списка рекомендуемой литературы, система учитывает все вышеизложенные критерии, выполняя это по алгоритму представленному на рисунке 7

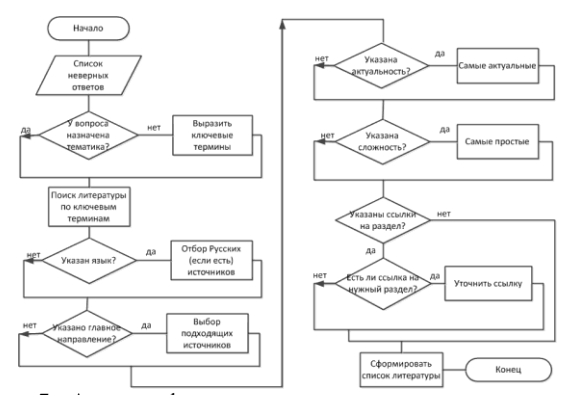

Рисунок 7 – Алгоритм формирования списка литературы.

Библиотека состоит из следующих основных элементов: настройка модуля - страница с общими настройками модуля, вызывается из страницы курса.

Можно настроить следующие параметры: название, описание, количество отображаемых источников на странице, тип отображения источников (в виде книге или в виде библиотеке), раздел литературы, ключевые понятия;

 поиск источников - часть странице просмотра списка источников, на которой можно настроить условия поиска и сортировки списка литературы;

 отображение списка источников - таблица содержащая список литературы, добавленные в библиотеку;

 добавление/редактирование источников страница для редактирования или добавления нового источника;

 просмотр источника - отображение выбранного источника

#### VI. ПРАКТИЧЕСКАЯ РЕАЛИЗАЦИЯ

Модуль состоит из двух самостоятельных блоков. Каждый блок можно установить, не затрагивая другие модули, ядро и уже существующие таблицы в

базе данных, при этом они способны работать индивидуально, но при совместно использовании возможности значительно повышаются. С установкой блоков создаются необходимые таблицы, при помощи универсального средства XML, которые позволяют работать с любым доступными типами БД в Moodle. Блоки можно в любой момент выключить и удалить, не нарушив работы основной системы и других компонентов Moodle, причем при удалении также удаляются все таблице, созданные с установкой.

Весь интерфейс локализован на два языка: английский и русский, который можно в любой момент выбрать. При разработке использовались только интерфейсы API Moodle, а также стилей, поэтому при смене темы Moodle, вид модуля также изменится.

На рисунке 8,9 представлены страница блока «Статистика» и «Библиотека»

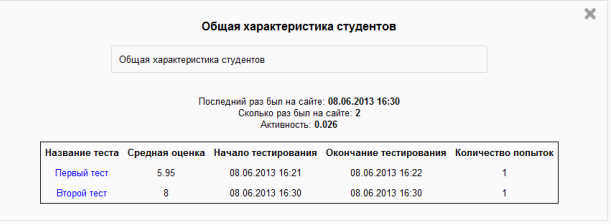

Рисунок 8 – Страница блока «Статистика»

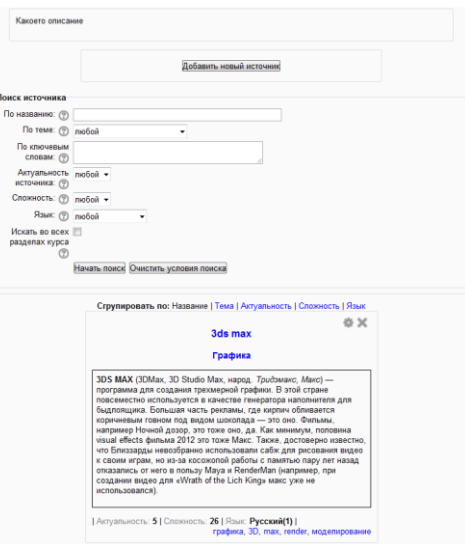

Рисунок 9 – Страница блока «Библиотека»

Дистанционное обучение отвечает требованиям современной жизни, особенно если учесть не только транспортные расходы, но и расходы на организацию всей системы очного обучения. Отсюда все повышающийся интерес к ДО [3].

#### ЗАКЛЮЧЕНИЕ

Безусловно, представленный модуль не является идеальным и не гарантирует высокий уровень обучаемости но, по мнению авторов, представляет интерес в области анализа данных тестирования и формирования рекомендаций по процессу обучения в автоматическом режиме. Большие сложности вызвало формирование базы данных по литературе, много критериев, которые необходимо внести и описать,

особенно если ссылки не на текст лекционного материала.

Очень интересным оказался блок «Статистики», который отражал работу студентов с разными типами вопросов. Результаты тестирования представлены в виде диаграммы отношения правильных/неправильных ответов разных типов вопросов; диаграмма правильных/неправильных ответов студентов. Такие данные могут помочь в формировании как базы данных вопросов для тестирования, так и развитии самой методики обучения.

### БИБЛИОГРАФИЯ

- 1. Информатизация образования: направления, средства, технологии: Пособие для системы повышения квалификации / Подобщ. ред. С.И. Маслова. —М.: Издательство МЭИ, 2004. — 868 с. – ISBN 5-7046-1191-5;
- 2. Модели и методы адаптивного контроля знаний»/ Л.В. Зайцева, Н.О.Прокофьева.: Рижский технический университет, Рига,
- Латвия, 2004 13 с. ISSN 1436-4522;<br>3. Автономная некоммерческая орг некоммерческая организация «Информационные технологии в образовании». [Электронный ресурс]: Информатизация мониторинга результатов обучения учащихся средней школы. <http://mari.ito.edu.ru/2012/section/193/97535/> (15.03.2013);

# **Organization of educational process control in MOODLE system.**

Ozerova M.I., Zhigalov I.E., D.V. Shevchenko

*Abstrac***t - In the paper below the authors present two blocks for the MOODLE system called "Library" and "Statistics". Their purpose is to improve control of educational process. A method is proposed for evaluation and monitoring of student's knowledge..**

*Keywords***-Moodle, distance learning optimization, integration, testing**